## **Wie rufe ich bei der Nightline Heidelberg über Skype an?**

## **Am besten legst du dir ein anonymes Benutzerkonto an. Aber es geht auch mit deinem normalen Account:**

- 1. Füge uns bitte nicht als Kontakt hinzu! Wir ignorieren zwar alle Anfragen, könnten diese aber einerseits einsehen und andererseits würde die Nightline bei dir auf der Kontaktliste erscheinen.
- 2. Gehe auf "Kontakte" "Kontakt hinzufügen"

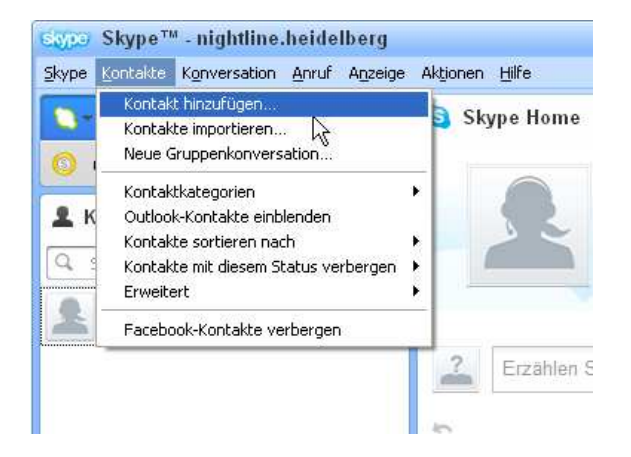

3. Gebe "nightline.heidelberg" unter "Vollständiger Name" ein und klicke auf den Schriftzug "Nightline Heidelberg".

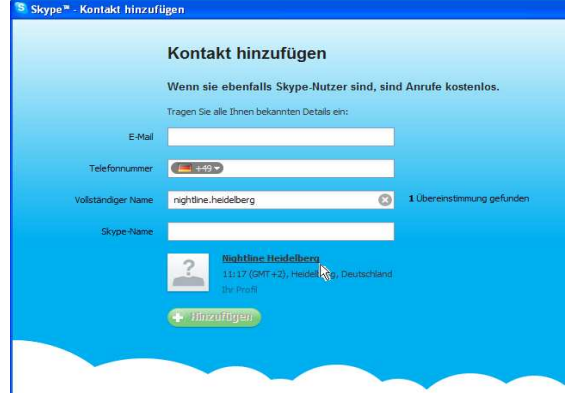

4. Klicke auf die blaue Sprechblase.

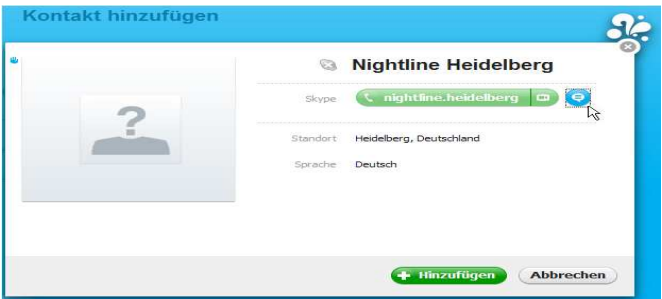

5. Klicke auf den kleinen senkrechten Pfeil rechts neben dem Button "Anrufen" und dann auf "anrufen Anrufbeantworter".

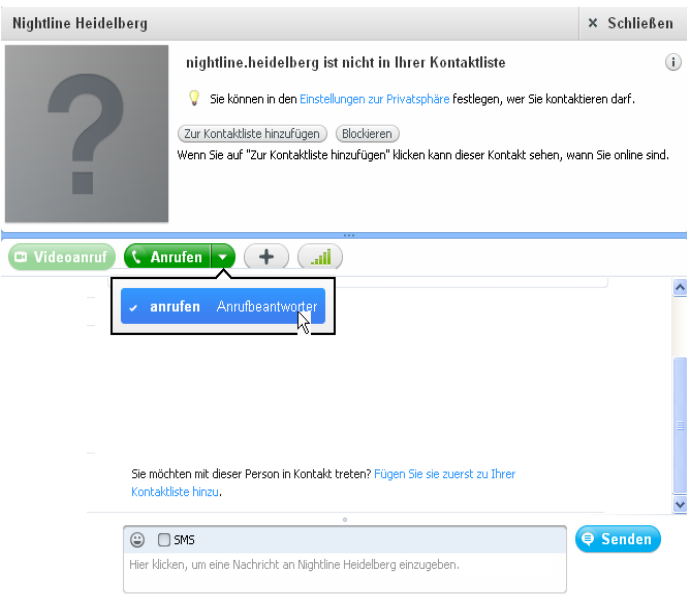

6. Obwohl du auf "Anrufbeantworter" klicken musst, wird zu unseren Sprechzeiten ein Nightliner ans Telefon gehen. Falls du außerhalb unserer Sprechzeiten anrufst, hörst du allerdings wirklich den Anrufbeantworter.

## **Kosten für dich:** keine.

**Anonymität:** Nur, wenn du uns nicht hinzufügst (s.o.) können wir garantieren, dass wir nicht erkennen, wer du bist.

**Technik:** Der Anruf wird auf unser normales Festnetztelefon geleitet, der Nightliner sitzt also nicht vor einem Computer.